## **ПРОГРАММНАЯ РЕАЛИЗАЦИЯ МОБИЛЬНОГО ПРИЛОЖЕНИЯ «ФАЙЛОВЫЙ МЕНЕДЖЕР» Орлов А.Ю., Ходаковский А.И.**

## **научный руководитель канд. техн. наук Т.В. Сарапулова** *Кузбасский государственный технический университет имени Т.Ф. Горбачева*

Файловый менеджер в большинстве случаев представляет собой компьютерную программу, предоставляющую интерфейс пользователя для работы с файловой системой и файлами. Файловый менеджер позволяет выполнять наиболее частые операции над файлами – создание, открытие/проигрывание/просмотр, редактирование, перемещение, переименование, копирование, удаление, изменение атрибутов и свойств, поиск файлов и назначение прав. Помимо основных функций, многие файловые менеджеры включают ряд дополнительных возможностей, например, таких, как работа с сетью (через FTP, NFS и т.п.), резервное копирование, управление принтерами и пр.

С одной стороны, файловый менеджер является просто одной из утилит ОС и многие даже не задумываются о его функциональности, с другой – пользователи обращаются к ней ежедневно, поэтому важно, чтобы эта программа была максимальной удобной.

К поставленной задаче относится реализация мобильного приложения «Файловый менеджер», позволяющий отобразить в наиболее удобном виде всю структуру файлов, содержащихся на мобильном устройстве, а также реализация подключения к учетной записи Google Drive пользователя и работы с диском.

В реализованном приложении в рамках данного проекта можно выделить следующие плюсы:

1. Приложение позволяет выводить все файлы телефона в древовидной структуре и совершать основные действия для файлов.

2. Возможность подключения к Google Drive пользователя непосредственно из приложения.

3. Возможность просмотра всех содержащихся файлов на Google Drive с функцией сохранения их на мобильное устройство.

4. Отображение всех имеющихся приложений на мобильном устройстве.

5. Два варианта отображения интерфейса программы.

В качестве инструментов для программирования были выбраны IDE Intellij Idea 13.0 от компании JetBrains, а в качестве языка программирования – Java и пакет библиотек Android Software Development Kit.

Для отладки приложения использовался смартфон Lenovo p780 с операционной системой Android 4.1, а также андроид-эмулятор для среды разработки программного обеспечения Intellij Idea.

При запуске приложения на экран выводится содержание всех файлов мобильного устройства в древовидной структуре (рис. 1).

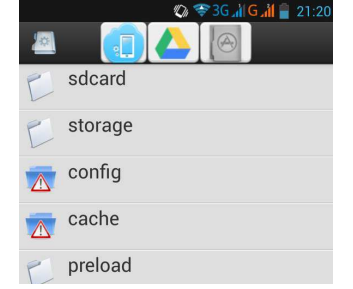

Рис. 1. Файлы и папки мобильного приложения

Имеется возможность просматривать все файлы, переходить по папкам, а также удалять ненужные элементы, с помощью вызова контекстного меню (рис. 2, рис. 3)<br>  $\Box$  Сохранение...

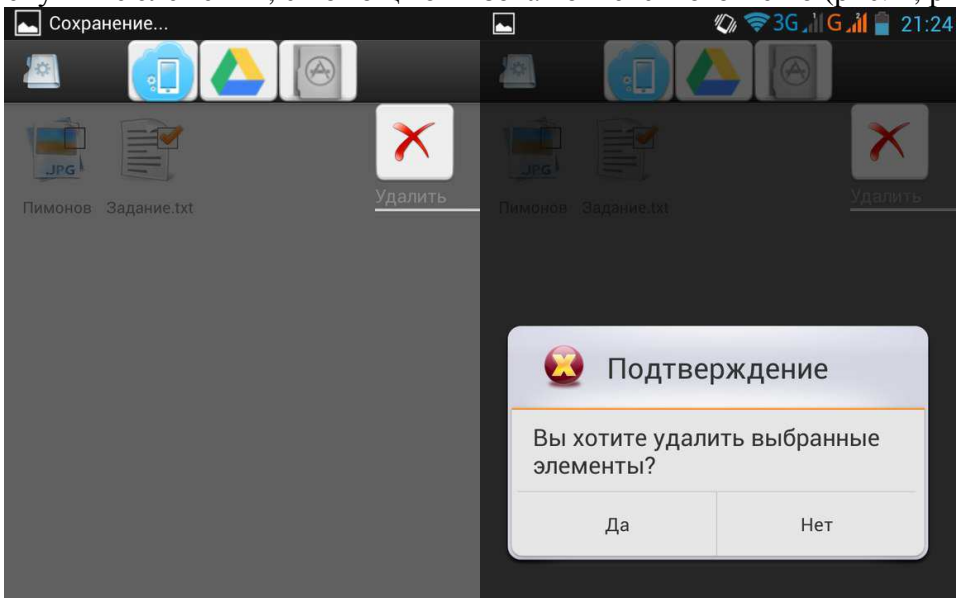

Рис. 2. Удаление файла Рис. 3. Подтверждение удаления файла Чтобы воспользоваться интеграцией с Google Drive следует выбрать в верхнем меню вкладку с изображением Google Drive  $\bigcirc$  (рис. 4).

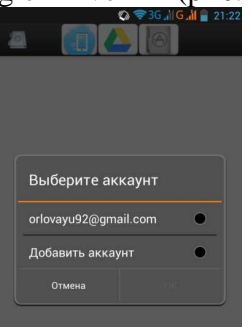

Рис. 4. Выбор учетной записи Google Drive

Далее следует дождаться обновления списка файлов, и нам отобразятся все данные, содержащийся на нашем диске (рис. 5, рис. 6).<br>
∴ © ∞ ® 36. 1 6. 1 21:22 ∴ ∞ © ∞ ранение...

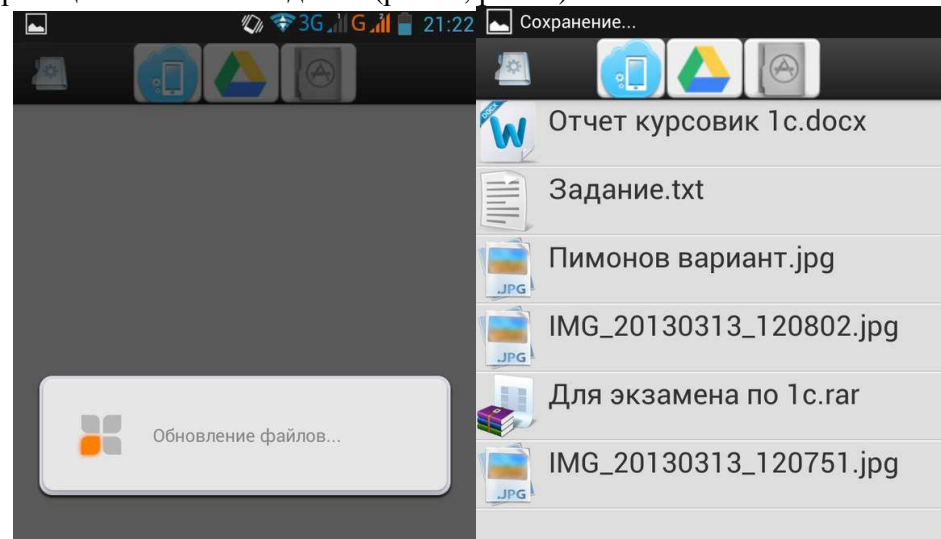

Рис. 5. Обновление файлов Рис. 6. Список файлов Google Drive

Чтобы воспользоваться функцией загрузки файла на мобильное приложение, следует кликнуть на файл, после чего появится диалоговое окно с подтверждением загрузки (рис. 7).

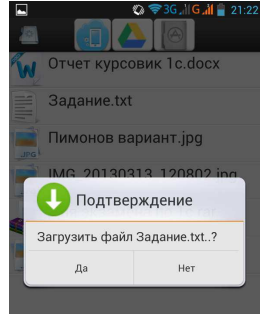

## Рис. 7. Загрузка файла

После завершения загрузки файла появится диалоговое окно с предложением открыть сохранившийся файл (рис. 8).

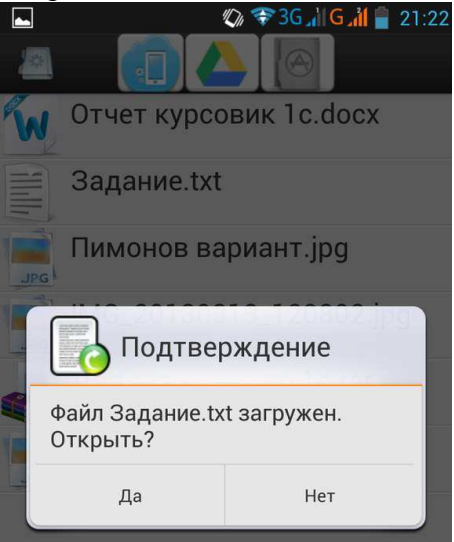

## Рис. 8 Открытие файла

При положительном ответе об открытии файла будет предложен список выбора установленных программ, которые могут работать с данным типом файлов (рис. 9).

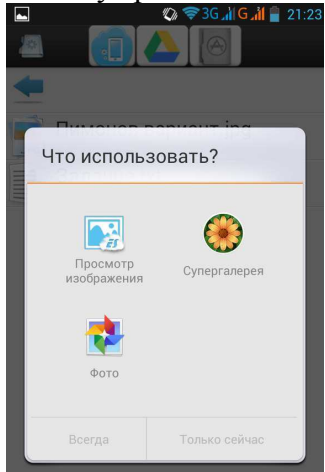

Рис. 9. Выбор программы для открытия файла

В качестве дополнительных функций файловый менеджер позволяет просмотреть список всех установленных приложений двумя способами отображения информации (рис. 10 и рис. 11). Для изменения вида следует открыть меню, расположенное в правом верхнем углу (рис. 12).

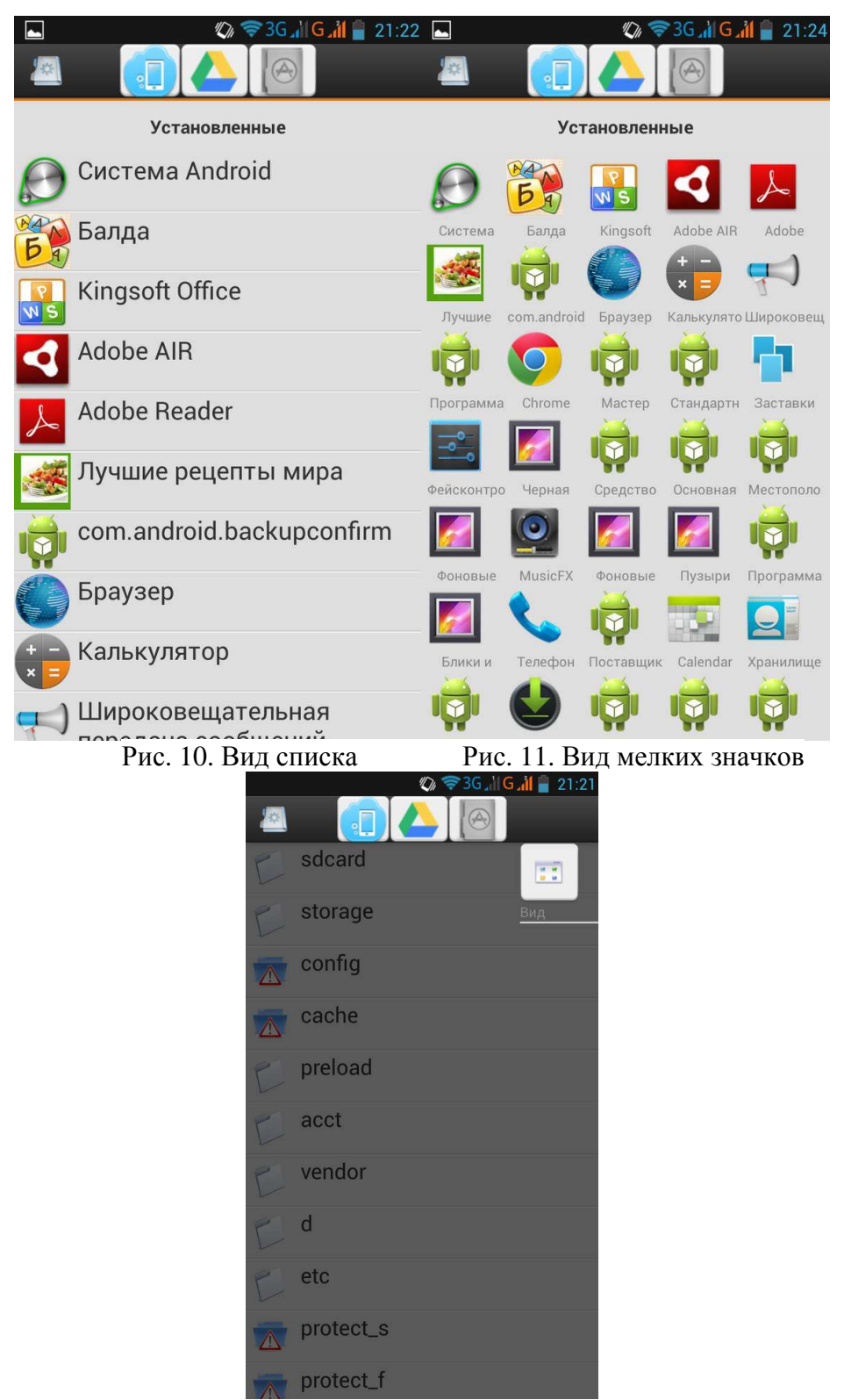

Рис. 12. Изменение внешнего вида

В результате проделанной работы была изучена необходимая литература по разработке приложений для операционной системы Android, выбраны программные средства для проектирования и программирования, а также было создано приложение «Файловый менеджер» с функцией интеграцией с Google Drive.